# e-démarches entreprises

Guide de création d'un mandat pour des particuliers

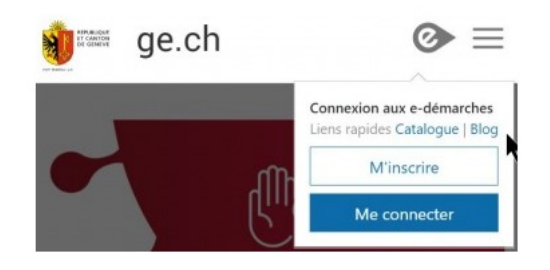

#### Etape 1: Demande de mandat

Vous demandez un mandat pour un particulier depuis votre compte e-démarches

### Etape 2 : Transmission du code

Votre mandant vous transmet le code qu'il a reçu par courrier de l'administration fiscale

# Etape 3 : Activation et configuration

REPUBLIQUE

Vous saisissez le code dans votre console de gestion et accédez à l'espace fiscal de votre mandant

Des problèmes techniques ?

#### Support technique

En cas de problèmes d'ordre technique, la hotline e-démarches répond à votre appel du lundi au vendredi de 8h à 18h au +41 (0) 840 235 235

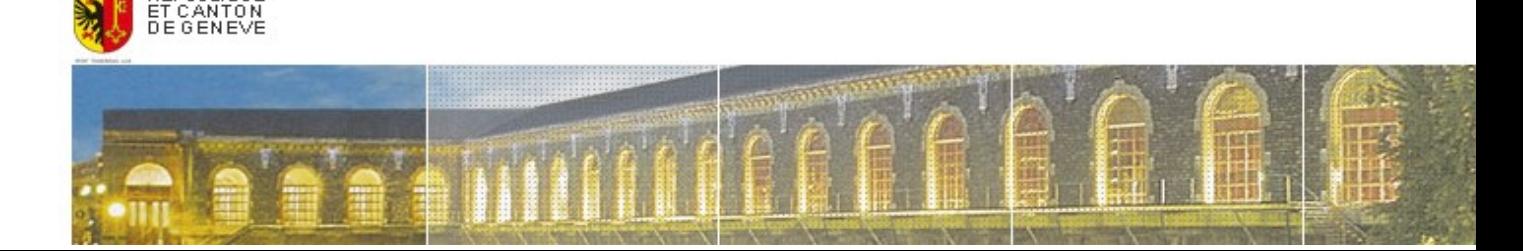

#### **Contexte**

Tout mandataire a la possibilité de mettre en place un mandat afin d'assurer la gestion des prestations fiscales de particuliers.

# Etape 1 : Demande de mandat

Le mandataire demande un mandat depuis la console de gestion PM manager, rubrique Mon entreprise :

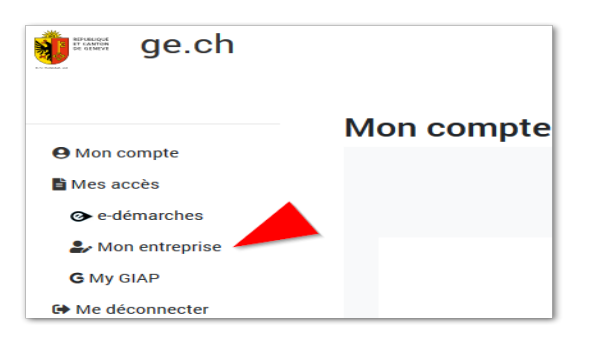

#### Choisir l'option correspondante dans le menu "Obtenir un nouveau mandat" :

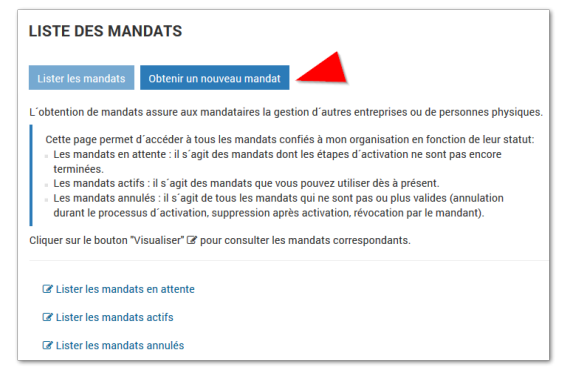

#### Puis sélectionner le service "Impôts" pour demander un mandat pour un particulier :

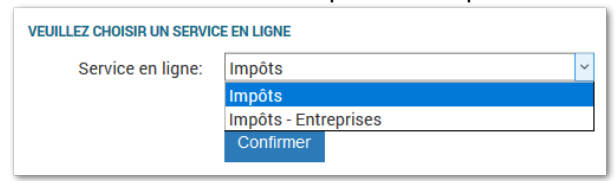

Saisir les informations relatives au mandant : "Numéro fiscal de référence R" (sans le R) et "Numéro AVS 13".

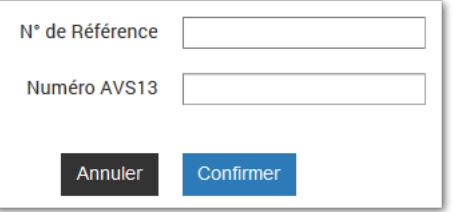

Si le mandant est déjà inscrit aux e-démarches, il recevra par email un lien qu'il devra suivre pour finaliser le mandat. Le mandataire pourra alors passer à la gestion des accès.

# Etape 2 : Transmission du code

Si le mandant n'est pas inscrit aux e-démarches, un courrier avec un code lui sera envoyé à son adresse postale. Il devra le transmettre au mandataire dès réception.

# Etape 3 : Activation et configuration

Saisir le code d'activation reçu par le mandant depuis la console de gestion :

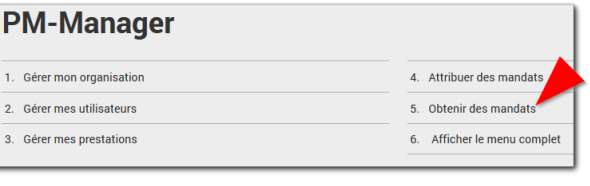

Cliquer sur le bouton "Visualiser" @ pour consulter les mandats correspondants.

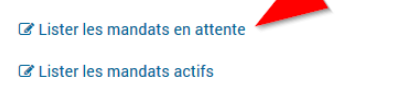

**Z** Lister les mandats annulés

#### **MANDATS POUR LES PERSONNES PHYSIOUES**

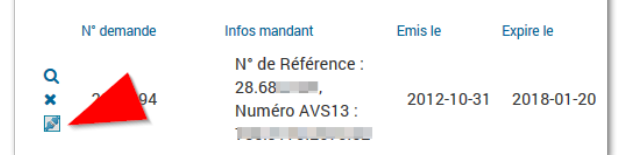

#### Accorder les accès aux utilisateurs :

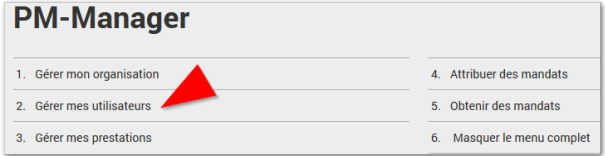

Depuis la rubrique "Gérer les accès" en bas de page :

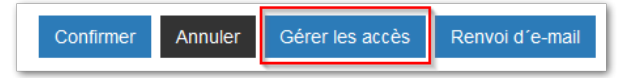

Le mandataire peut affecter les droits à l'ensemble des mandats pour les particuliers :

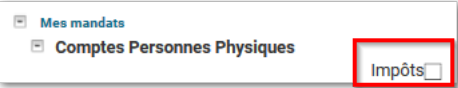

Et ensuite accéder à l'espace fiscal de ses mandants.

# Des questions sur les mandats?

En cas de difficultés pour mettre en œuvre vos mandats, contactez le +41 22 546 70 52